# Документация по Системе Быстрых платежей Альфа-Банка

только для одностадийных платежей

# Оглавление

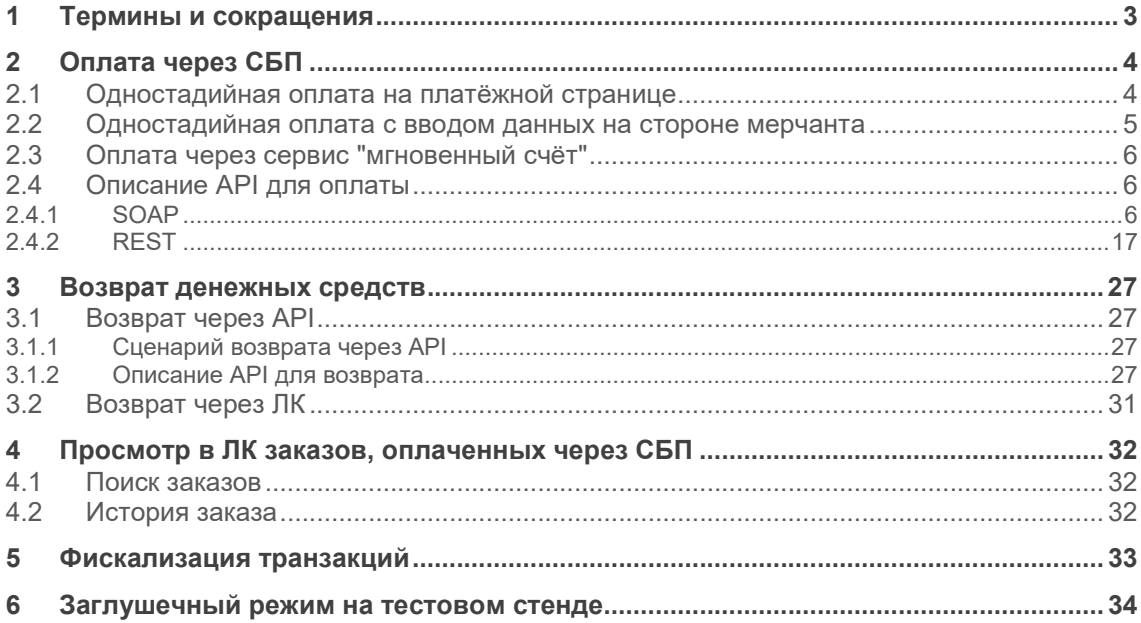

# <span id="page-2-0"></span>1 Термины и сокращения

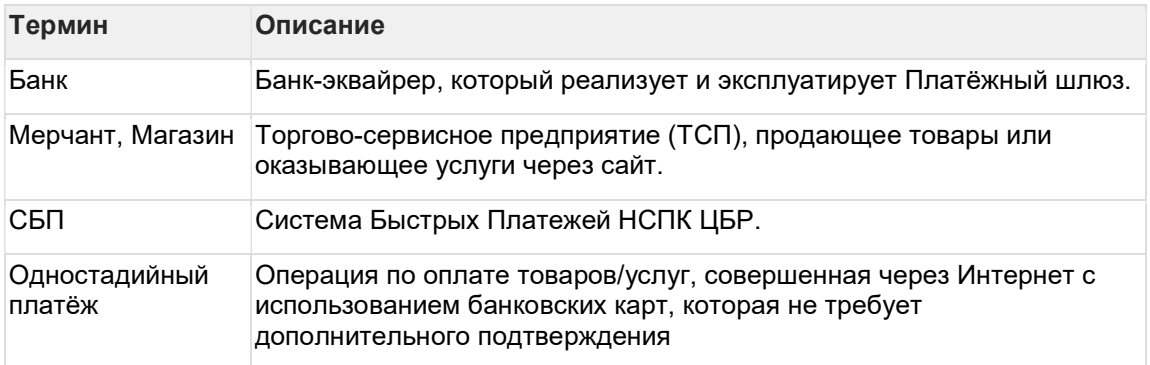

# <span id="page-3-1"></span><span id="page-3-0"></span>2 Оплата через СБП

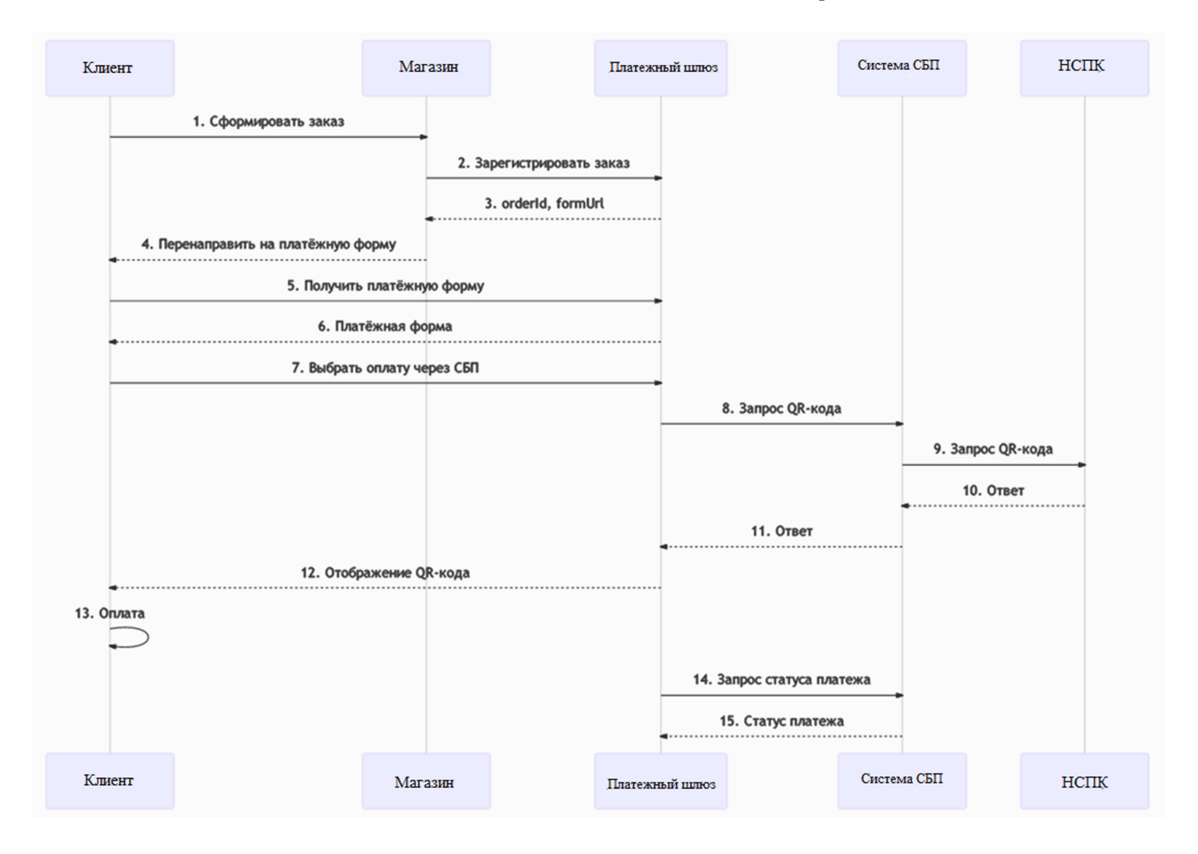

# 2.1 Одностадийная оплата на платёжной странице

Описание:

1. Покупатель оформляет заказ и переходит к оплате.

2. Мерчант отправляет в Платёжный шлюз запрос на регистрацию заказа. Спецификация запросов представлена в разделах:

- ["2.4.1.1. Запрос регистрации заказа \(SOAP\)](#page-5-0)";
- ["2.4.2.1. Запрос регистрации заказа \(REST\)](#page-16-0)".

3. В ответе на запрос регистрации Платёжный шлюз возвращает уникальный идентификатор заказа в платёжной системе (в параметре orderId) и URL, на который необходимо перенаправить Клиента для получения платёжной формы (в параметре formUrl).

4. Система мерчанта должна передать браузеру Клиента redirect на URL, полученный от Платёжного шлюза в параметре formUrl в ответе на запрос регистрации заказа.

- 5. Браузер Клиента запрашивает страницу по указанному URL.
- 6. Браузер отображает платёжную страницу, где Клиент выбирает оплату через СБП.
- 7. Платёжная страница запрашивает в Платёжном шлюзе QR-код.
- 8-11. Платёжный шлюз отправляет в систему СБП запрос QR-кода.
- 12. Клиенту на платёжной странице отображается QR-код.

13. Клиент считывает QR-код при помощи специализированного ПО и производит оплату.

<span id="page-4-1"></span><span id="page-4-0"></span>14-15. Платёжный шлюз опрашивает систему СБП на предмет статуса платежа и, если статус успешный, завершает платёж.

# 2.2 Одностадийная оплата с вводом данных на стороне мерчанта

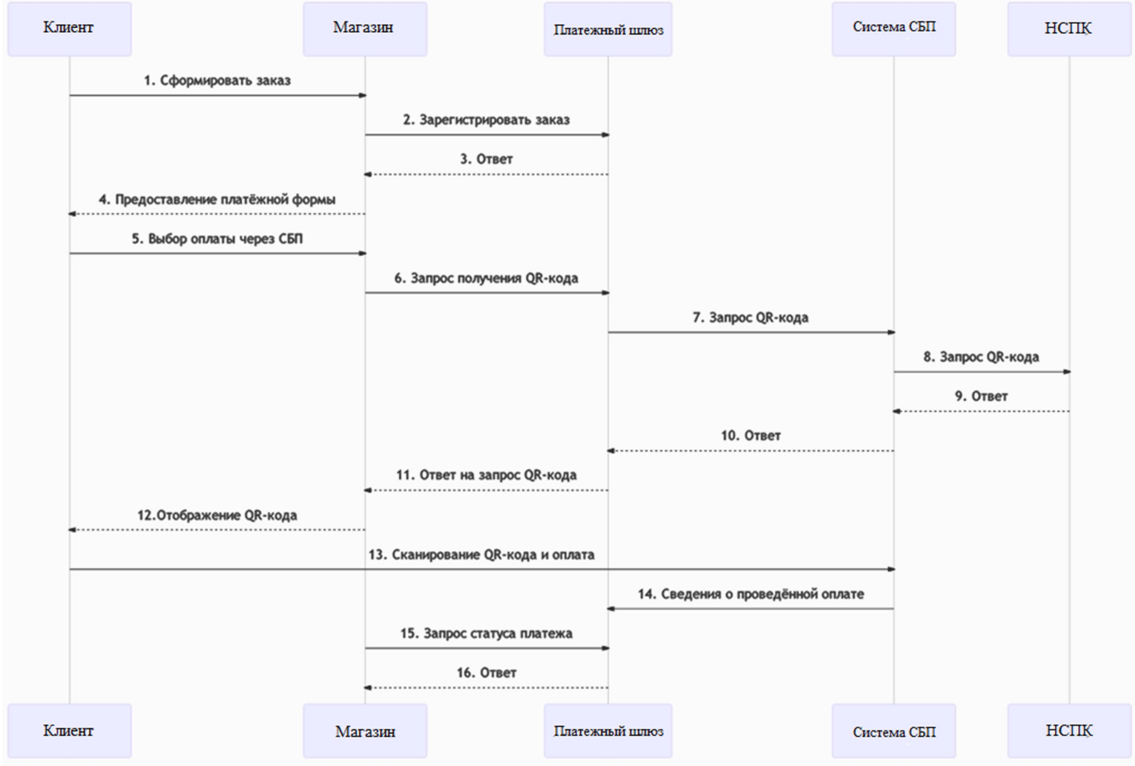

Описание:

1. Покупатель оформляет заказ и переходит к оплате.

2. Мерчант отправляет в Платёжный шлюз запрос на регистрацию заказа. Спецификация запросов представлена в разделах:

- "[2.4.1.1. Запрос регистрации заказа \(SOAP\)"](#page-5-0);
- ["2.4.2.1. Запрос регистрации заказа \(REST\)"](#page-16-0).

3. В ответе на запрос регистрации Платёжный шлюз возвращает уникальный идентификатор заказа в платежной системе (в параметре orderId).

- 4. Мерчант перенаправляет Клиента на свою платёжную форму.
- 5. Клиент выбирает оплату через СБП.

6. Мерчант направляет в Платёжный шлюз запрос на получение QR-кода. Спецификации запроса представлены в следующих разделах:

- "[2.4.1.2. Запрос получения QR-кода \(SOAP\)"](#page-12-0);

- ["2.4.2.2. Запрос получения QR-кода \(REST\)".](#page-23-0)

7-10. Платёжный шлюз отправляет в систему СБП запрос QR-кода.

11. Платёжный шлюз возвращает в систему мерчанта ответ на запрос QR-кода.

12. Клиенту отображется QR-код.

<span id="page-5-0"></span>13. Клиент считывает QR-код при помощи специализированного ПО и производит оплату.

14. Платёжный шлюз получает информацию о проведённой оплате.

15-16. Мерчант запрашивает у Платёжного шлюза статус платежа. Спецификации запроса представлены в следующих разделах:

- ["2.4.1.3. Запрос статуса платежа по QR-коду \(SOAP\)"](#page-14-0);
- ["2.4.2.3. Запрос статуса платежа по QR-коду \(REST\)"](#page-24-0).

# 2.3 Оплата через сервис "мгновенный счёт"

Оплата через сервис "мгновенный счёт" возможна как на платёжной странице, так и на стороне мерчанта.

При этом сценарии оплаты аналогичны представленным в пунктах ["2.1. Одностадийная](#page-3-1)  [оплата на платёжной странице"](#page-3-1) и ["2.2. Одностадийная оплата с вводом данных на](#page-4-1)  [стороне мерчанта"](#page-4-1).

При включенной функциональности отображаемый Клиенту QR-кодом также является ссылкой. Для проведения платежа Клиент не сканирует QR-код, а нажимает на него, после чего открывается онлайн банк.

# 2.4 Описание API для оплаты

### 2.4.1 SOAP

#### 2.4.1.1 Запрос регистрации заказа (SOAP)

Запрос регистрации заказа называется registerOrder

WSDL (тестовая среда): https:// tws.egopay.ru/api/ab/webservices/merchant-ws?wsdl

WSDL (боевая среда): https://ecom.alfabank.ru/api/soap/merchant-ws?wsdl

Параметры запроса:

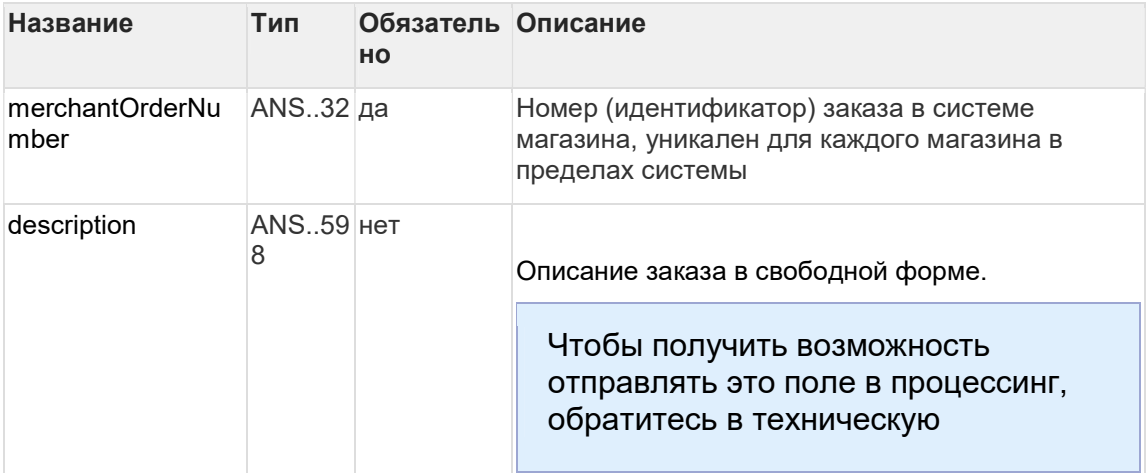

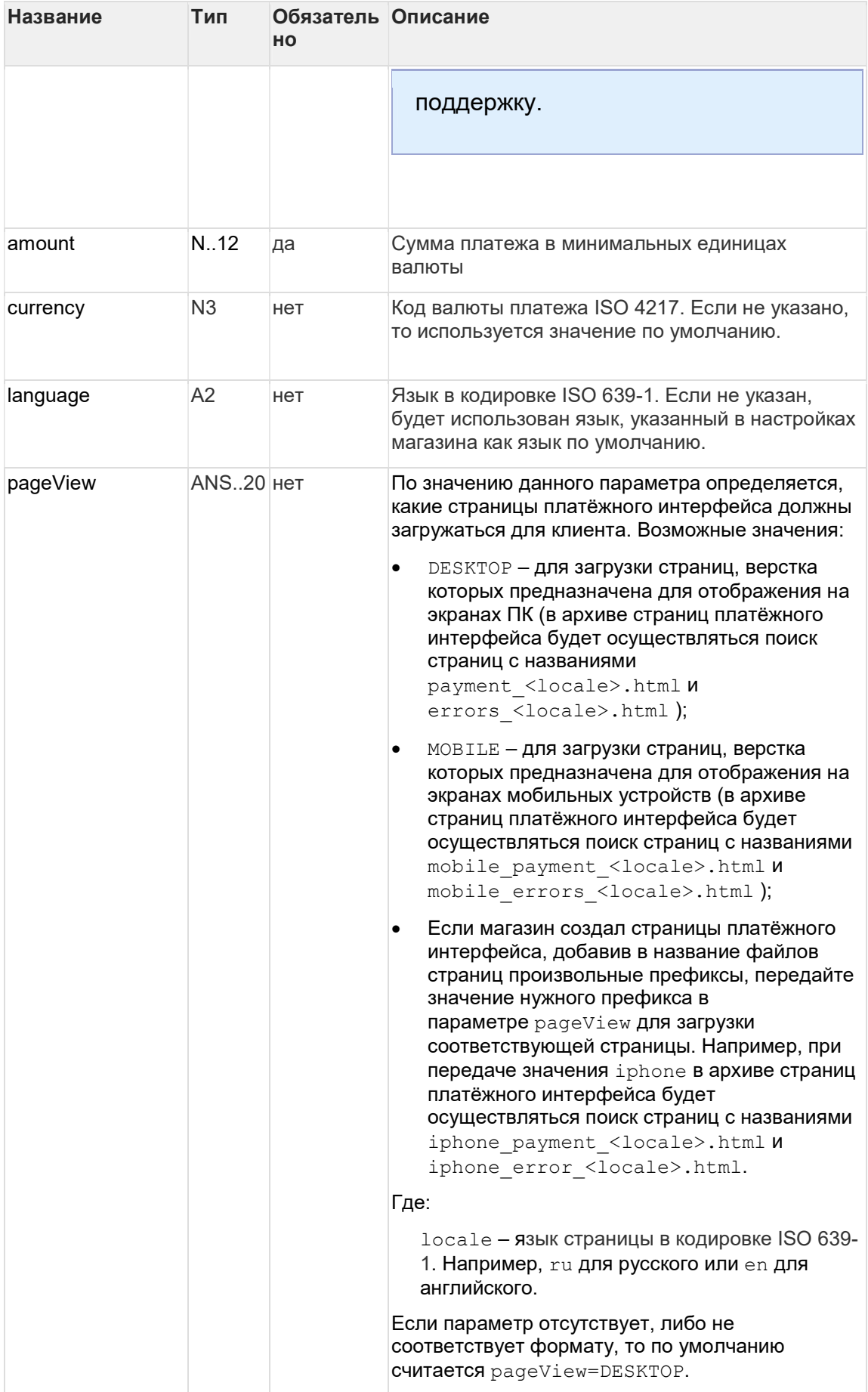

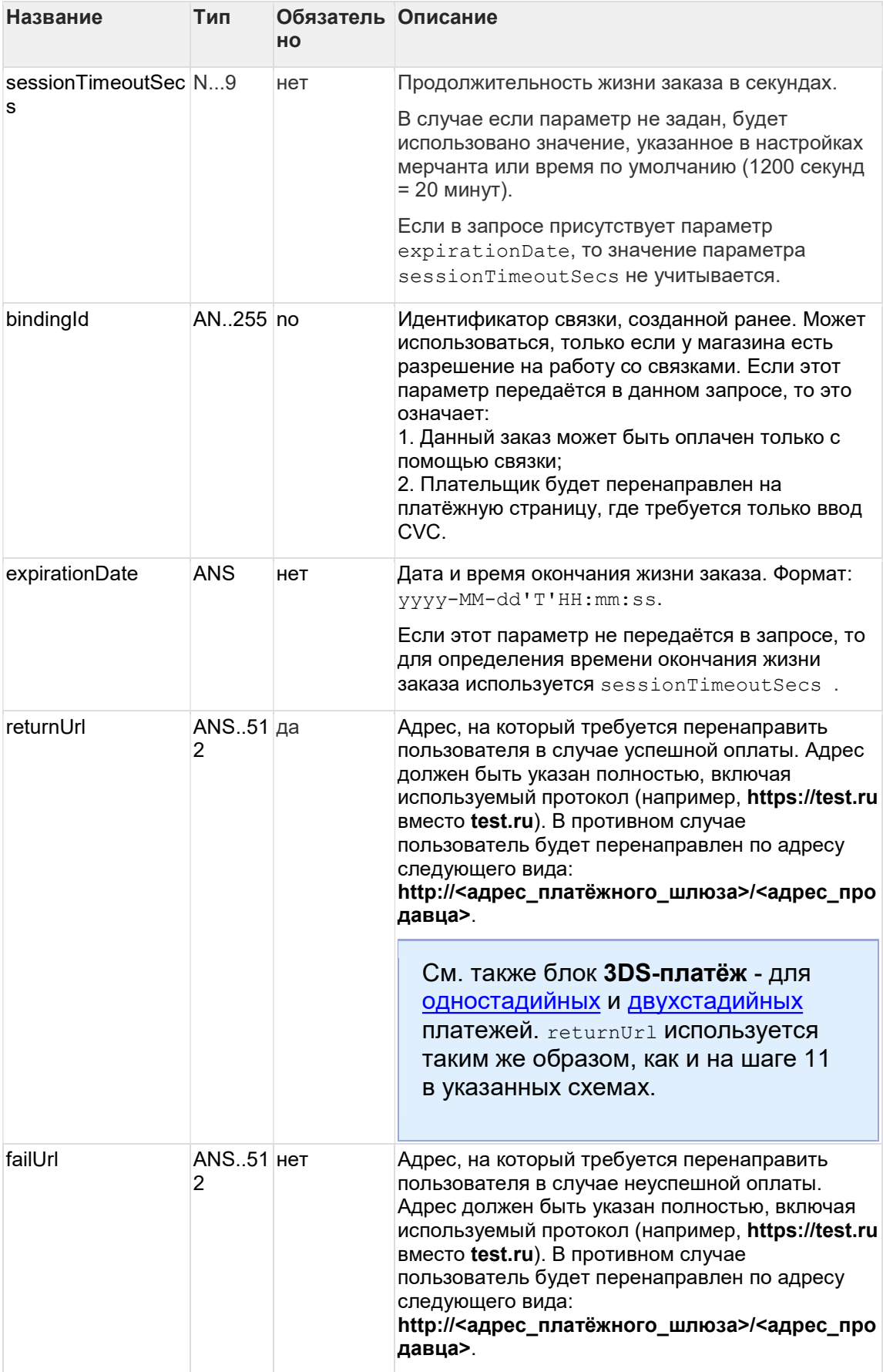

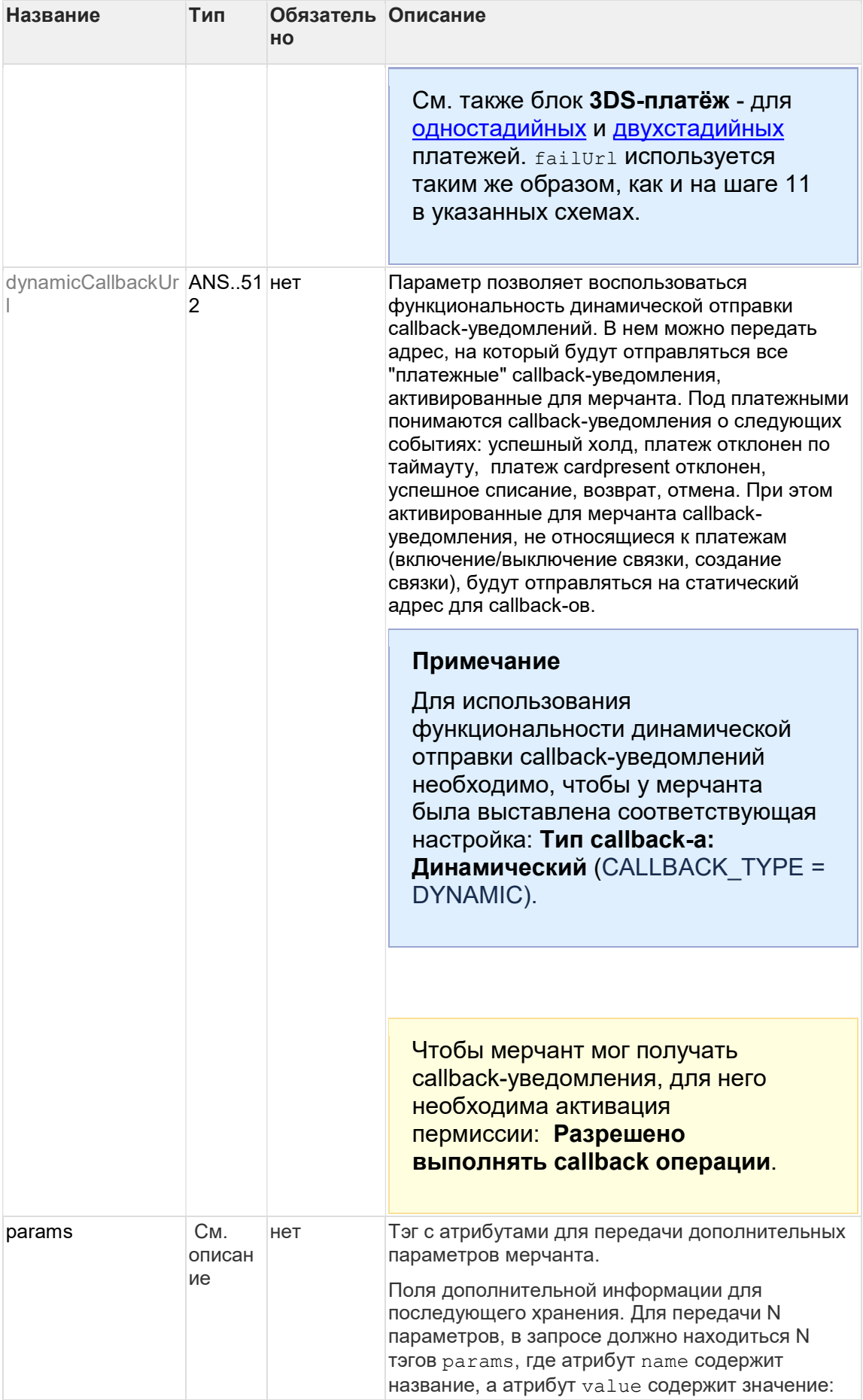

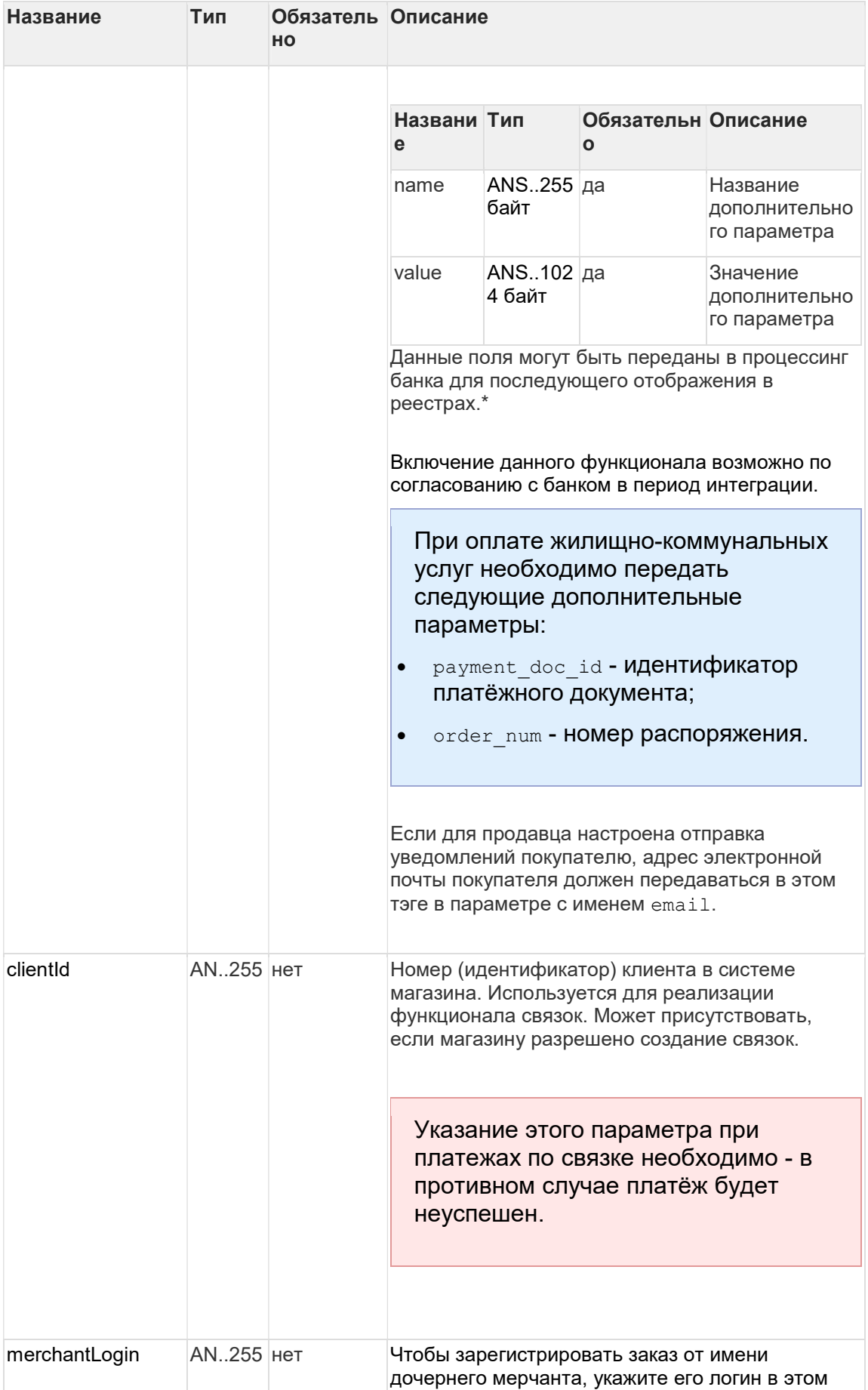

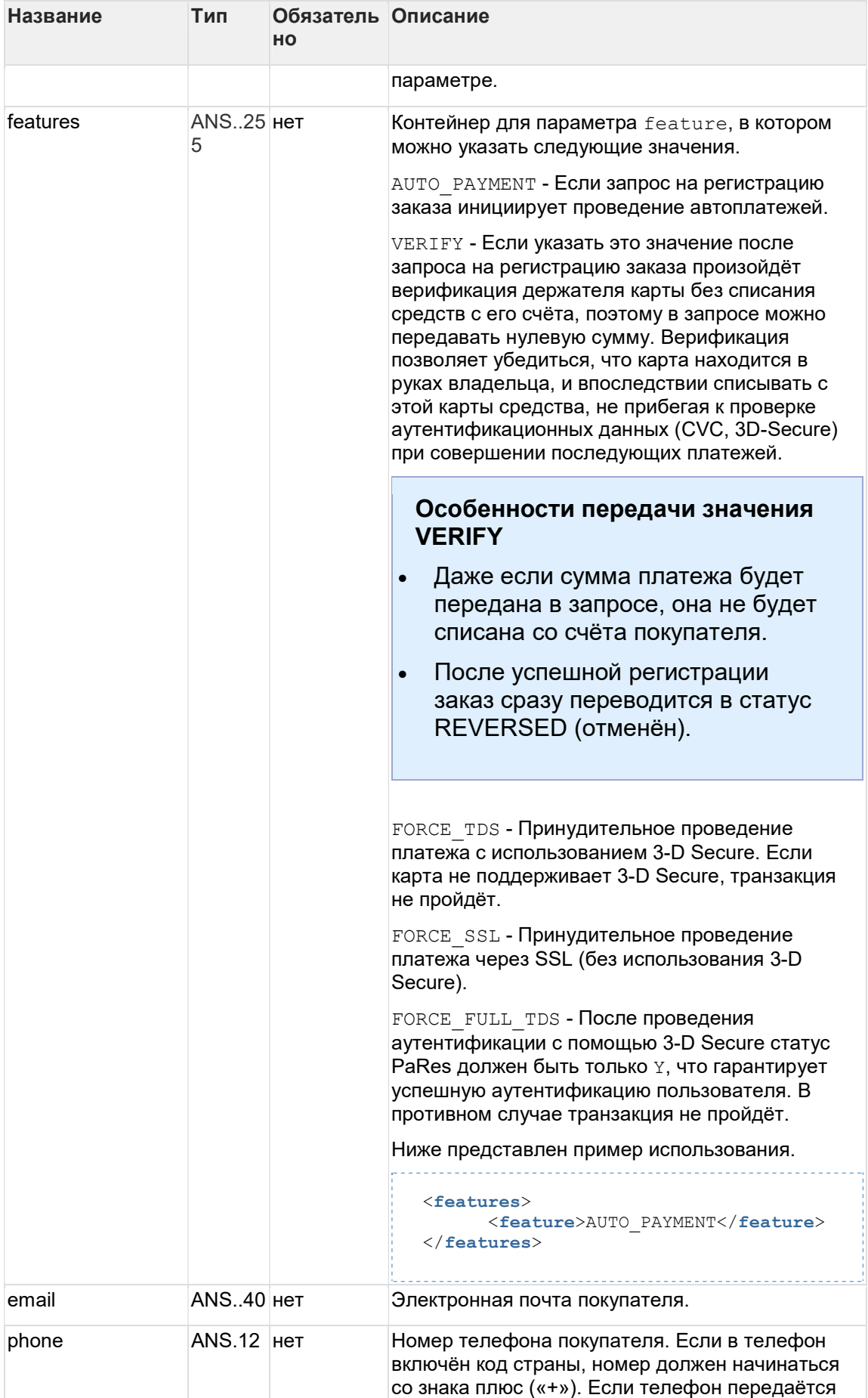

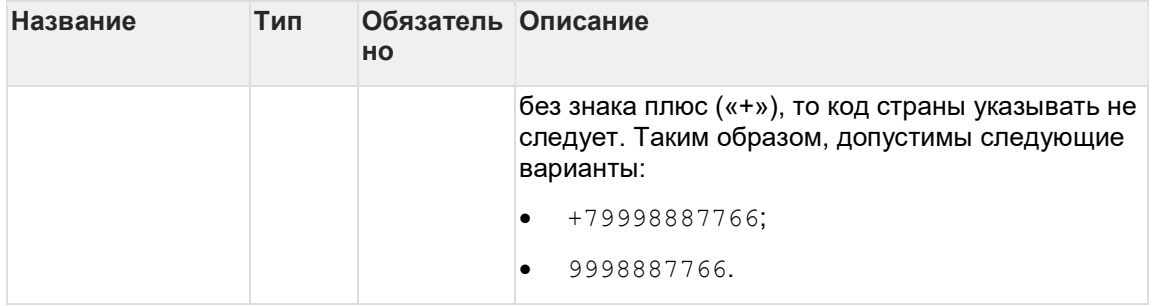

\* По умолчанию в процессинг банка передаются поля:

- orderNumber номер заказа в системе магазина;  $\bullet$
- $\mathtt{description}$  описание заказа (не более 99 символов, запрещены к использованию  $\bullet$ %, +, конец строки \r и перенос строки \n).

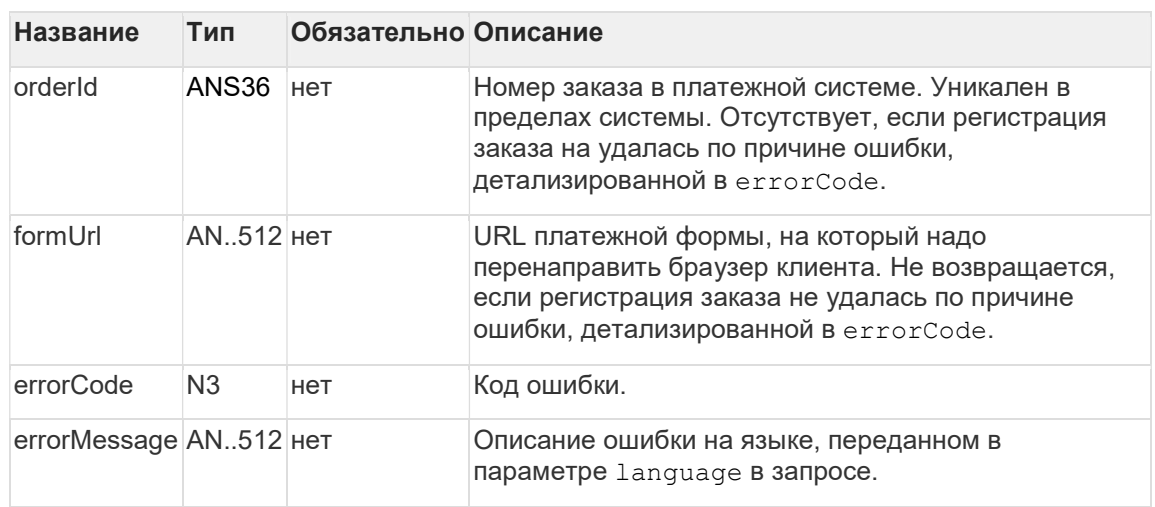

#### Параметры ответа:

Коды ошибок (поле errorCode):

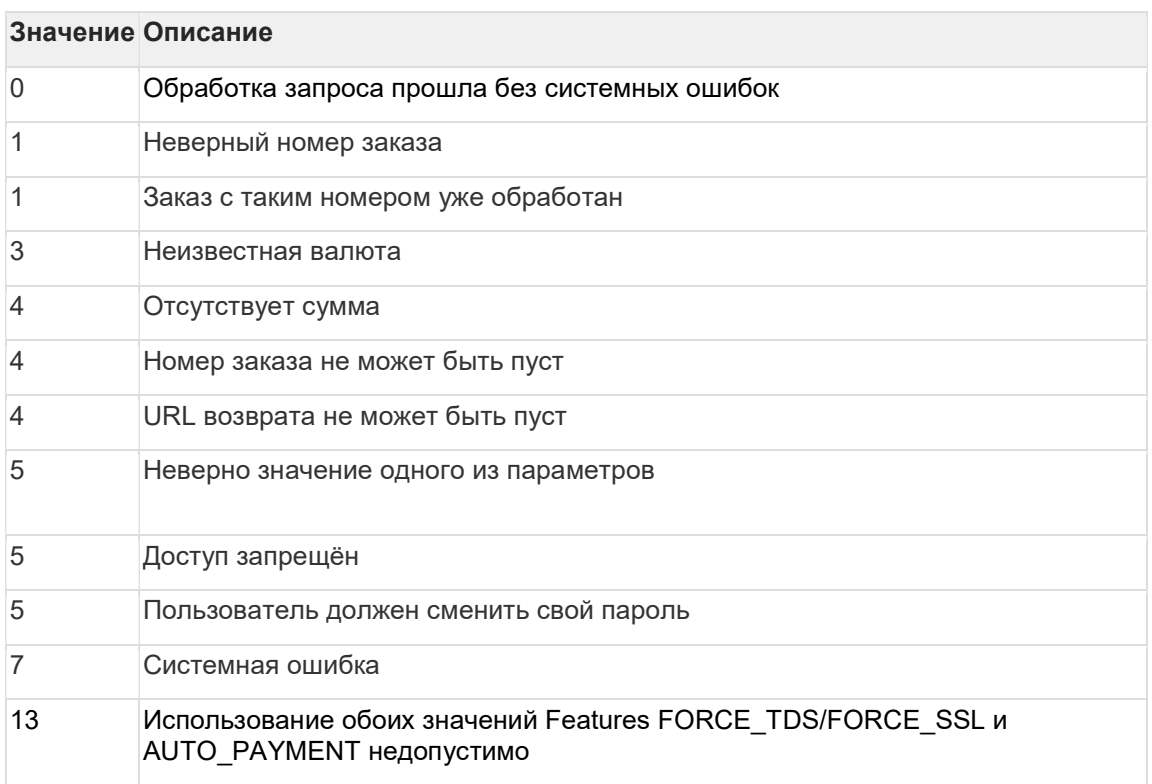

<span id="page-12-0"></span>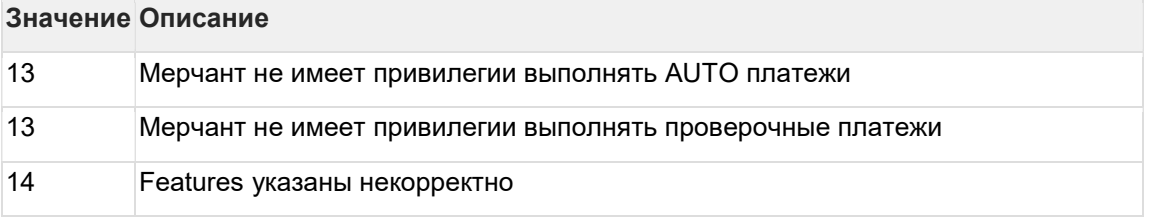

Пример запроса:

```
<soapenv:Envelope xmlns:soapenv="http://schemas.xmlsoap.org/soap/envelope/"
xmlns:mer="https://ecom.alfabank.ru/api/soap/sbpc2b-ws"> 
     <soapenv:Header/> 
     <soapenv:Body> 
        <mer:registerOrder> 
           <order merchantOrderNumber="78ds901234567890" description=" "
amount="15000" currency=" " language=" " pageView="MOBILE"
sessionTimeoutSecs=" " bindingId=" " expirationDate="2014-09-08T14:14:14"> 
             <returnUrl>http://yoursite.com</returnUrl>
               <params name="param1" value="valueParam1"/> 
               <params name="param2" value="valueParam2"/> 
               <clientId>666</clientId> 
              <merchantLogin> </merchantLogin> 
               <features> 
                     <feature>AUTO_PAYMENT</feature> 
               </features> 
           </order> 
        </mer:registerOrder> 
     </soapenv:Body> 
  </soapenv:Envelope>
```
#### Пример ответа:

```
<soap:Envelope xmlns:soap="http://schemas.xmlsoap.org/soap/envelope/"> 
     <soap:Body> 
        <ns1:registerOrderResponse xmlns:ns1="https://ecom.alfabank.ru/api/soap/sbpc2b-
W S'' <return orderId="05fcbc62-7ee6-4f1a-b3d5-6ca41a982283"
errorCode="0" errorMessage="Успешно"> 
               <formUrl> 
https://server/application_context/mobile_payment_ru.html?mdOrder=05fcbc62-
7ee6-4f1a-b3d5-6ca41a982283 </formUrl> 
           \langle/return>
        </ns1:registerOrderResponse> 
     </soap:Body> 
  </soap:Envelope>
```
2.4.1.2 Запрос получения QR-кода (SOAP)

WSDL (тестовая среда): https://tws.egopay.ru/api/ab/webservices/sbpc2b-ws?wsdl

WSDL (боевая среда): https://ecom.alfabank.ru/api/soap/sbpc2b-ws?wsdl

Для получения QR-кода используется запрос getDynamicQr.

#### Параметра запроса

Параметр Тип Обязательно Описание

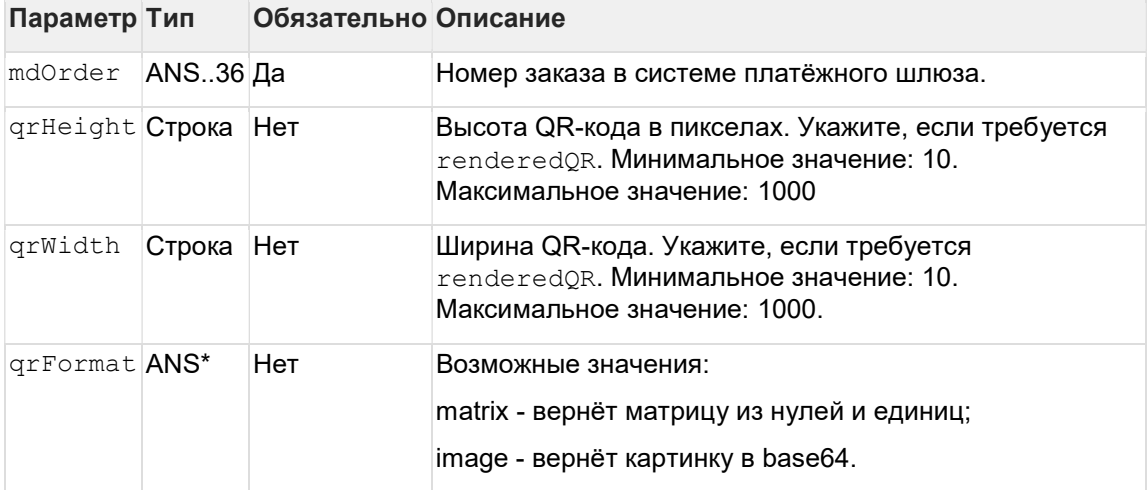

## Параметры ответа

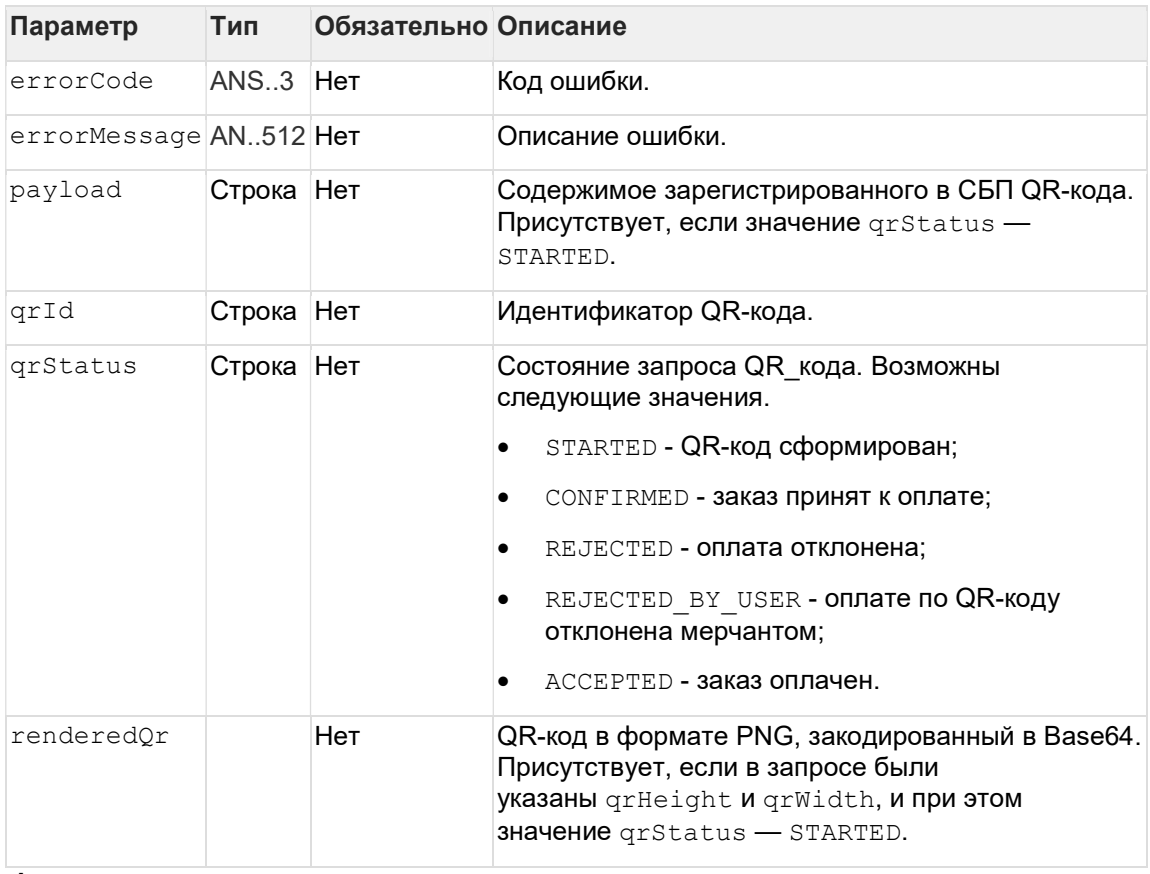

### Формат запроса

```
<soapenv:Envelope xmlns:soapenv="http://schemas.xmlsoap.org/soap/envelope/"
xmlns:mer="https://ecom.alfabank.ru/api/soap/sbpc2b-ws"> 
    <soapenv:Header/> 
    <soapenv:Body> 
       <mer:getDynamicQr> 
          <request> 
              <mdOrder>string</mdOrder> 
              <qrHeight>40</qrHeight> 
              <qrWidth>40</qrWidth> 
              <qrFormat>image</qrFormat> 
         </request>
       </mer:getDynamicQr> 
    </soapenv:Body> 
</soapenv:Envelope>
```
#### Формат ответа

```
<soap:Envelope xmlns:soap="http://schemas.xmlsoap.org/soap/envelope/"> 
    <soap:Body> 
       <ns1:getDynamicQrResponse xmlns:ns1="https://ecom.alfabank.ru/api/soap/sbpc2b-
ws" <return> 
         <errorMessage>string</errorMessage> 
         <payload>string</payload> 
         <qrId>string</qrId> 
         <qrStatus>STARTED</qrStatus> 
        <renderedQr>string</renderedQr>
      \langle/return>
      </ns1:getDynamicQrResponse> 
    </soap:Body> 
</soap:Envelope>
```
#### 2.4.1.3 Запрос статуса платежа по QR-коду (SOAP)

#### WSDL (тестовая среда): https:// tws.egopay.ru/api/ab/webservices/sbpc2b-ws?wsdl

#### WSDL (боевая среда): https://ecom.alfabank.ru/api/soap/sbpc2b-ws?wsdl

Для получения состояния заказа в СБП используется запрос getQrStatus.

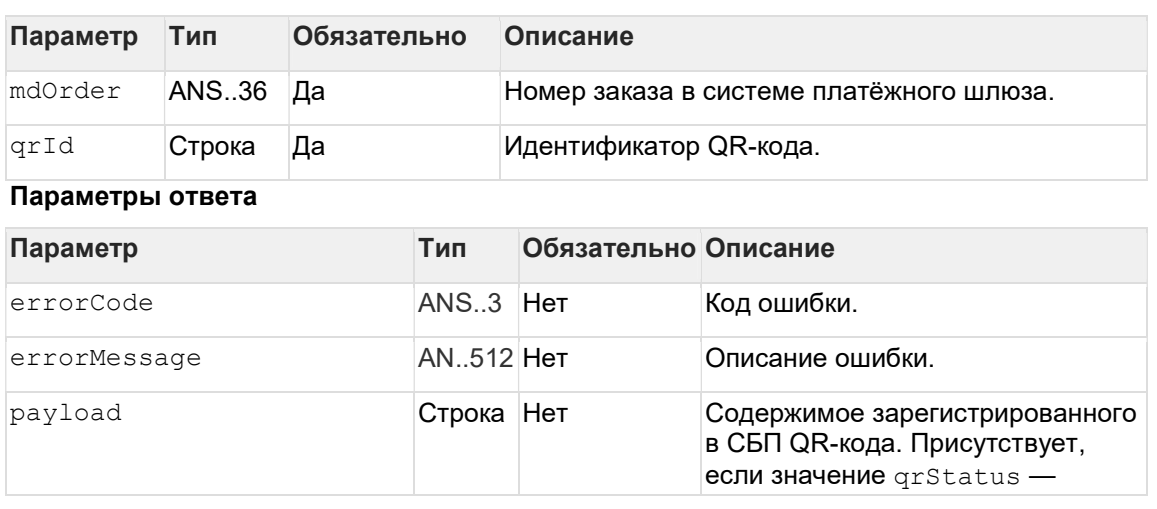

#### Параметра запроса

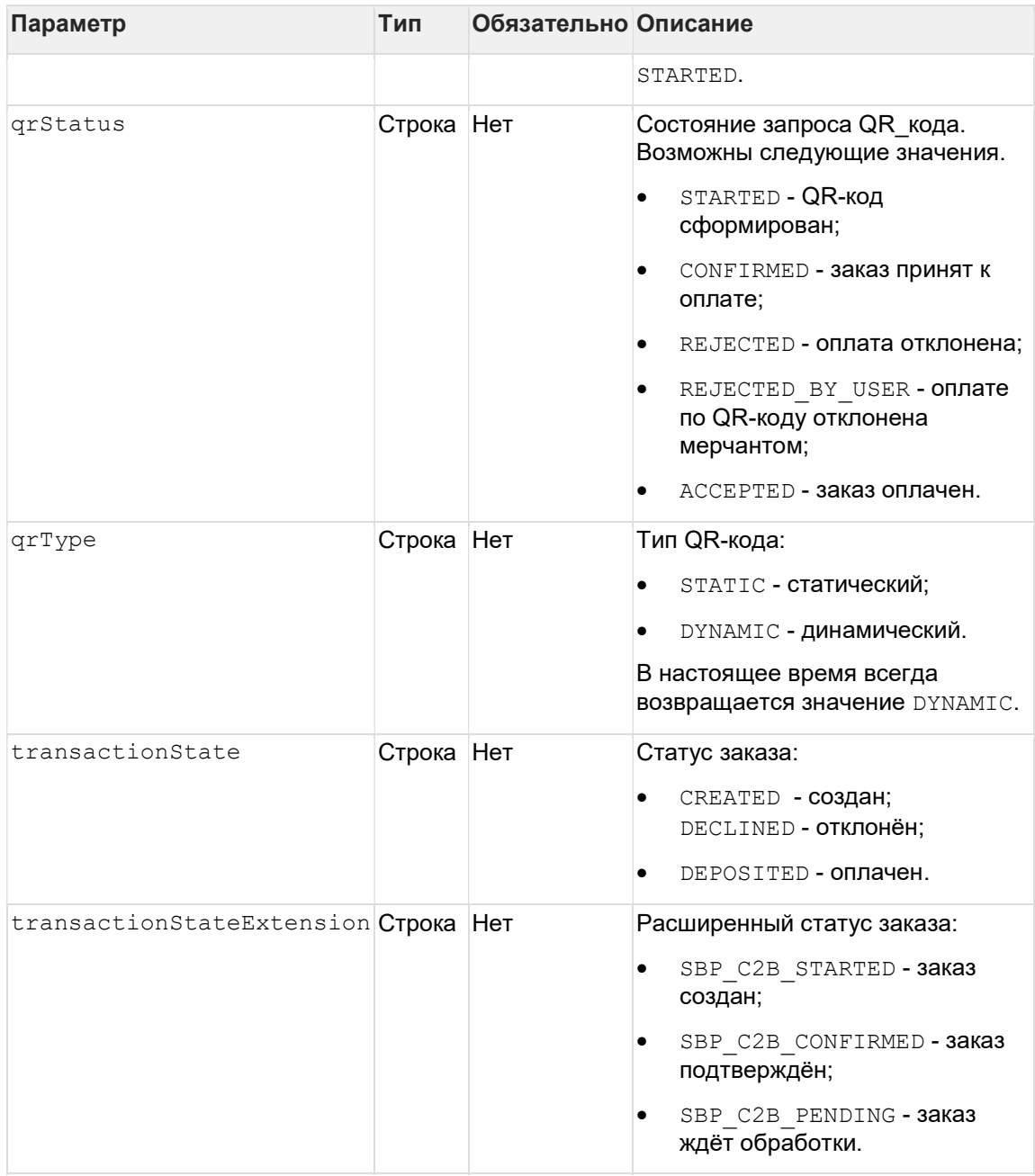

#### Формат запроса

```
<soapenv:Envelope xmlns:soapenv="http://schemas.xmlsoap.org/soap/envelope/"
xmlns:mer="https://ecom.alfabank.ru/api/soap/sbpc2b-ws"> 
   <soapenv:Header/> 
     <soapenv:Body> 
       <mer:getQrStatus> 
         <request> 
            <mdOrder>string</qrId> 
            <qrId>string</qrStatus> 
        \langle/request>
       </mer:getQrStatus> 
     </soapenv:Body> 
</soapenv:Envelope>
```
#### Формат ответа

```
<soap:Envelope xmlns:soap="http://schemas.xmlsoap.org/soap/envelope/"> 
    <soap:Body> 
       <ns1:getQrStatusResponse 
xmlns:ns1="http://test.ru/webservices/merchant"> 
          <return> 
             <errorCode>string</errorCode> 
            <errorMessage>string</errorMessage> 
            <payload>string</payload> 
             <qrStatus>STARTED</qrStatus> 
             <qrType>STATIC</qrType> 
             <transactionState>CREATED</transactionState> 
<transactionStateExtension>SBP_C2B_STARTED</transactionStateExtension> 
         \langle/return>
       </ns1:getQrStatusResponse> 
    </soap:Body> 
</soap:Envelope>
```
# 2.4.2 REST

2.4.2.1 Запрос регистрации заказа (REST)

Для регистрации заказа используется запрос register.do

- URL (тестовая среда): https:// tws.egopay.ru/api/ab/rest/register.do
- URL (боевая среда): https://ecom.alfabank.ru/api/rest/register.do

![](_page_16_Picture_170.jpeg)

#### Параметры запроса:

![](_page_17_Picture_4.jpeg)

![](_page_18_Picture_4.jpeg)

![](_page_19_Picture_4.jpeg)

![](_page_20_Picture_4.jpeg)

![](_page_21_Picture_175.jpeg)

\* По умолчанию в процессинг банка передаются поля:

- orderNumber номер заказа в системе магазина;
- description описание заказа (не более 99 символов, запрещены к использованию %, +, конец строки \r и перенос строки \n).

#### Параметры ответа:

![](_page_21_Picture_176.jpeg)

![](_page_22_Picture_12.jpeg)

# **Коды ошибок (поле** errorCode):

![](_page_22_Picture_13.jpeg)

Пример запроса POST:

<span id="page-23-0"></span>https:// tws.egopay.ru/api/ab/rest/register.do?userName=loginapi&password=login\*%3F1&amount=100&currency=810&language=ru&orderNumbe r=87654321&returnUrl=http://yoursite.com&pageView=DESKTOP&jsonParams={ "param1":"value1","param2":"value2"}&expirationDate=2014-09- 08T14:14:14

#### Пример ответа:

```
{"orderId":"70906e55-7114-41d6-8332-
4609dc6590f4","formUrl":"https://server/application_context//merchants
/test/payment_ru.html?mdOrder=70906e55-7114-41d6-8332-4609dc6590f4"}
```
2.4.2.2 Запрос получения QR-кода (REST)

Для получения QR-кода используется запрос get.do.

URL (тестовая среда): https:// tws.egopay.ru/api/ab/rest/sbp/c2b/qr/dynamic/get.do

URL (боевая среда):https://ecom.alfabank.ru/api/rest/sbp/c2b/qr/dynamic/get.do

Формат запроса: POST

Сontent-type: application/x-www-form-urlencoded

#### Параметры запроса

![](_page_23_Picture_171.jpeg)

#### Параметры ответа

![](_page_23_Picture_172.jpeg)

<span id="page-24-0"></span>![](_page_24_Picture_163.jpeg)

#### Формат запроса

```
POST https:// tws.egopay.ru/api/ab/rest/sbp/c2b/qr/dynamic/get.do&?
userName=userName&password=password&mdOrder=04888d6f-7920-7531-8332-
8de901efddd0&qrFormat=image
```
#### Формат ответа

```
{ 
"qrId": "54d14bae6f7f4a73929308e9afa5915d", 
"payload": 
"https://qr.nspk.ru/54d14bae6f7f4a73929308e9afa5915d?type=02&bank=6000000000
15&sum=13000&cur=RUB&crc=464g", 
"qrStatus": "STARTED"
}
```
#### 2.4.2.3 Запрос статуса платежа по QR-коду (REST)

Для получения состояния запроса в СБП используется запрос status.do. URL (тестовая среда): https:// tws.egopay.ru/api/ab/rest/sbp/c2b/qr/status.do URL (боевая среда): https://ecom.alfabank.ru/api/rest/sbp/c2b/qr/status.do Формат запроса: POST Сontent-type: application/x-www-form-urlencoded

#### Параметра запроса

![](_page_24_Picture_164.jpeg)

![](_page_25_Picture_175.jpeg)

#### Формат запроса

<u>. . . . . . . . . . . . .</u>

POST https:// tws.egopay.ru/api/ab/rest/sbp/c2b/qr/status.do? userName=userName&password=password&mdOrder=04888d6f-7920-7531-8332- 8de901efddd0&qrId=3946c0c02d1042f7b7e63cc0f1b52a95

#### Формат ответа

. . . . . . . . . . . . .

```
{ 
 "qrType": "DYNAMIC", 
 "qrStatus": "ACCEPTED", 
    "transactionState": "DEPOSITED"
}
```
# <span id="page-26-0"></span>3 Возврат денежных средств

Примечание: Выполнение возвратов возможно для Мерчантов, которым назначены соответствующие разрешения в Платёжном шлюзе.

# 3.1 Возврат через API

### 3.1.1 Сценарий возврата через API

![](_page_26_Figure_4.jpeg)

Описание:

1. Мерчант отправляет в Платёжный шлюз запрос на возврат денежных средств. Спецификация запросов представлена в разделах:

- "3.1.2.1. Запрос возврата (SOAP)";

- ["3.1.2.2. Запрос возврата \(REST\)".](#page-28-0) 

2. Платёжный шлюз отправляет в систему СБП запрос возможности возврата оплаты.

3. После получения ответа в Платёжном шлюзе обновляется история транзакции.

4. В случае успешного ответа на запрос возможности возврата Платёжный шлюз отправляет в систему СБП запрос возврата денежных средств.

5. После получения ответа в Платёжном шлюзе обновляется история транзакции.

6. Платёжный шлюз возвращает результат выполнения операции возврата.

Если на Шаге 2 или Шаге 4 будет получена ошибка, то после обновления истории транзакции Платёжный шлюз отправляет в систему Мерчанта errorCode=7 - "Системная ошибка".

### 3.1.2 Описание API для возврата

3.1.2.1 Запрос возврата (SOAP)

Для возврата средств используется запрос refundOrder.

WSDL (тестовая среда): https://tws.egopay.ru/api/ab/webservices/merchant-ws?wsdl

#### WSDL (боевая среда): https://ecom.alfabank.ru/api/soap/merchant-ws?wsdl

По этому запросу средства по указанному заказу будут возвращены плательщику. Запрос закончится ошибкой в случае, если средства по этому заказу не были списаны. Система позволяет возвращать средства более одного раза, но в общей сложности не более первоначальной суммы списания.

#### При выполнении возврата за оплаты жилищно-коммунальных услуг возможен только полный возврат.

Для выполнения операции возврата необходимо наличие соответствующих права в системе.

#### Параметры запроса:

![](_page_27_Picture_177.jpeg)

#### Параметры ответа:

![](_page_27_Picture_178.jpeg)

#### Коды ошибок (поле errorCode):

![](_page_27_Picture_179.jpeg)

Пример запроса:

```
<soapenv:Envelope xmlns:soapenv="http://schemas.xmlsoap.org/soap/envelope/"
xmlns:mer="https://ecom.alfabank.ru/api/soap/sbpc2b-ws"> 
     <soapenv:Header/> 
     <soapenv:Body> 
        <mer:refundOrder> 
            <order language="ru" orderId="4302d369-a5e8-4432-a5e5-
42acfab52c86" refundAmount="20000"> 
               <!--Zero or more repetitions:--> 
               <params name=" " value=" "/> 
            </order> 
        </mer:refundOrder> 
     </soapenv:Body> 
  </soapenv:Envelope>
```
#### Пример ответа:

```
<soap:Envelope xmlns:soap="http://schemas.xmlsoap.org/soap/envelope/"> 
     <soap:Body> 
         <ns1:refundOrderResponse xmlns:ns1="https://ecom.alfabank.ru/api/soap/sbpc2b-
\mathbf{w}\mathbf{s}">
            <return errorCode="7" errorMessage="Сумма возврата превышает сумму 
списания"/> 
        </ns1:refundOrderResponse> 
     </soap:Body> 
  </soap:Envelope>
```
#### 3.1.2.2 Запрос возврата (REST)

Для возврата средств используется запрос refund.do.

URL (тестовая среда): https:// tws.egopay.ru/api/ab/rest/refund.do

URL (боевая среда): https://ecom.alfabank.ru/api/rest/refund.do

По этому запросу средства по указанному заказу будут возвращены плательщику. Запрос закончится ошибкой в случае, если средства по этому заказу не были списаны. Система позволяет возвращать средства более одного раза, но в общей сложности не более первоначальной суммы списания.

При выполнении возврата за оплаты жилищно-коммунальных услуг возможен только полный возврат.

Для выполнения операции возврата необходимо наличие соответствующих права в системе.

#### Параметры запроса:

![](_page_28_Picture_153.jpeg)

![](_page_29_Picture_19.jpeg)

### Параметры ответа:

![](_page_29_Picture_20.jpeg)

Коды ошибок (поле errorCode):

Классификация:

![](_page_29_Picture_21.jpeg)

### Расшифровка:

![](_page_29_Picture_22.jpeg)

#### <span id="page-30-0"></span>Пример запроса POST:

```
https:// tws.egopay.ru/api/ab/rest/refund.do?userName=login-
api&password=login*%3F1&amount=500&currency=810&language=ru&orderId=5e
97e3fd-1d20-4b4b-a542-f5995f5e8208
```
#### Пример ответа:

{"errorCode":0}

## 3.2 Возврат через ЛК

Возврат денежных средств после оплаты через СБП возможен через ЛК.

Описание процесса возврата через ЛК предствлено в документе "Инструкция по [работе с Личным кабинетом"](https://ecom.alfabank.ru/assets/instructions/MPortal3.pdf#page=31) (см. п. "7.3. Отмена и возврат средств по заказу ").

Поиск в ЛК заказов, оплаченных через СБП, осуществляется, как описано в п. ["7.2.](https://ecom.alfabank.ru/assets/instructions/SBP_C2B.pdf#page=32)  [Завершение заказа](https://ecom.alfabank.ru/assets/instructions/SBP_C2B.pdf#page=32)" ниже.

# <span id="page-31-0"></span>4 Просмотр в ЛК заказов, оплаченных через СБП

### 4.1 Поиск заказов

Для поиска в ЛК заказов, оплаченных через СБП, на панели фильтра заказов необходимо выбрать "Альфа SBP" в поле "Платежное средство":

Подробнее о фильтре заказов см. документ ["Инструкция по работе с Личным кабинетом"](https://ecom.alfabank.ru/assets/instructions/MPortal3.pdf#page=27)  (п. "7.1 Поиск заказов с помощью Фильтра").

![](_page_31_Picture_4.jpeg)

### 4.2 История заказа

Операции через СБП регистрируются в истории заказов.

Подробнее о просмотре истории заказа в ЛК см. документ ["Инструкция по работе](https://ecom.alfabank.ru/assets/instructions/MPortal3.pdf#page=32)  [с Личным кабинетом"](https://ecom.alfabank.ru/assets/instructions/MPortal3.pdf#page=32) (п. "7.4 Просмотр деталей транзакции ").

# <span id="page-32-0"></span>5 Фискализация транзакций

В случае успешной оплаты выпускается фискальный чек.

В случае успешного возврата выпускается фискальный чек на возврат.

Настройка фискализации <https://ecom.alfabank.ru/faq/fiscal.html>

# <span id="page-33-0"></span>6 Заглушечный режим на тестовом стенде

Оплата на тестовой платёжной странице:

- 1. Необходимо выбрать оплату через СБП;
- 2. На экране отобразится QR-код.
- 3. Через несколько секунд на экране будет показан результат оплаты.

Результат оплаты зависит от суммы заказа:

- сумма меньше 500 рублей оплата успешна.
- сумма больше 500 рублей оплата неуспешна.

Если используется нестандартная платёжная страница, кнопка для оплаты через СБП может отсутствовать. В этом случае следует обратиться в Банк.